# **S**microTALK®

## MicroTALK raadiosaatja **MT 975**

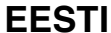

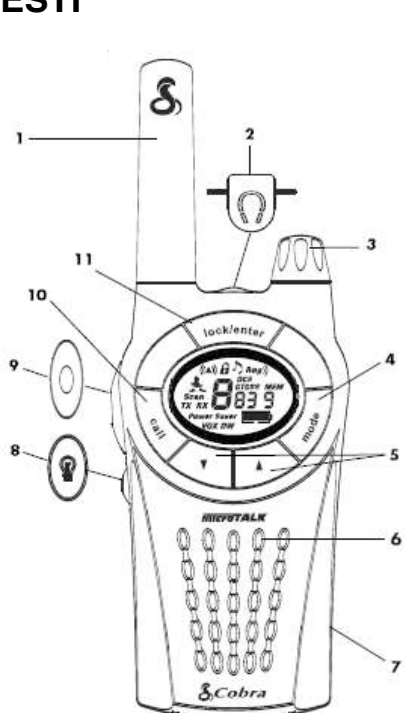

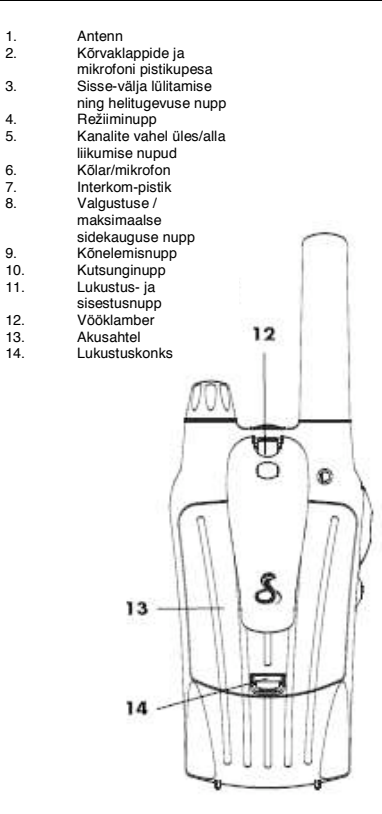

#### **Toote funktsioonid**

- ! Kuni 12 km-se (7,5 miilise) sidekaugusega **raadiosaatja**
- 
- ! **8 kanalit\***  ! **38 CTCSS-i privaatkoodi**
- 
- ! **83 DCS-i privaatkoodi**  ! **10 kanali mälu**
- ! **Taustavalgustusega**
- **vedelkristallekraan**
- ! **Aku säästure!iim**
- ! **Aku oleku indikaator**  ! **Maksimaalse sidekauguse**
- suurendaja ! **VOX-i** käed-vabad funktsioon
- ! **Interkom-tugi**
- **Beebivalvuri funktsioon**
- ! **V**ärinaalarm **VibrAlert®**
- ! **Kutsungihelinad**  10 erinevat
- tooni ! Kanali, privaatkoodide ja mälu skaneerimine
- 
- ! **Kahe kanali jälgimine**
- ! **Klahvilukk**
- **. Automaatne mürasummutus**<br>**Alaatelõnnu kinnitava niiksu** Saatelõppu kinnitava piiksu (Roger peep) sisse ja välja
- lülitamise võimalus Klahvitoonide sisse ja välja
- lülitamise võimalus ! **Pistikupesa kõrvaklappide ja**
- **mikrofoni ühendamiseks**  ! **Vööklamber**
- *\*Kanalite 1 ja 2 kasutamine pole Prantsusmaal lubatud. See olukord võib muutuda; täiendava informatsiooniga tutvumiseks võtke ühendust*

*Prantsusmaal* raadiolubade väljaandmisega tegeleva ametiasutusega.

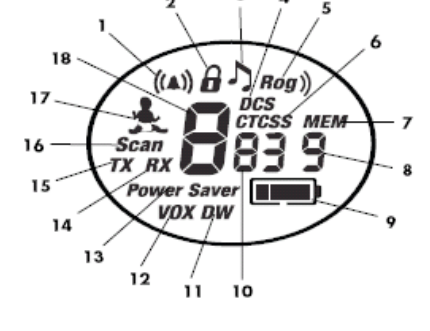

- 1. Kutsungi märguanne ja vibreeriva
- märguande ikoon 2. Klahvilukustuse ikoon
- 3. Klahvitooni ikoon<br>4. DCS-i ikoon
- 4. DCS-i ikoon<br>5. Saatelõpu to<br>6. CTCSS-i iko<br>7. Mälus oleva
- 5. Saatelõpu tooni (Roger beep) ikoon 6. CTCSS-i ikoon
- 
- 5. ST 666 Filosofi<br>7. Mälus oleva kanali ikoon<br>8. Mälus oleva kanali asuko
- 8. Mälus oleva kanali asukoha number<br>9. Aku oleku indikaator
- 9. Aku oleku indikaator<br>10. Privaatkoodide numb<br>11. Kahe kanali jälgimise
- 10. Privaatkoodide numbrid 11. Kahe kanali jälgimise ikoon
- 12. VOX-i ikoon<br>13. Säästurežiim
- 
- 13. Säästurežiimi ikoon<br>14. Vastuvõtu ikoon
- 14. Vastuvõtu ikoon<br>15. Kõne edastamise 15. Kõne edastamise ikoon<br>16. Skaneerimise ikoon
- 16. Skaneerimise ikoon<br>17. Beebivalvuri ikoon
- 17. Beebivalvuri ikoon<br>18. Põhikanali number
- Põhikanali number

## **Tooteinformatsioon**

Siintoodud microTALK® raadiosaatja töötab PMR 446 lainealadel ning vastab kõikidele raadioseadmeid puudutavatele asjakohastele standarditele. Raadiosaatjaga töötamisel kasutatakse vabakasutuse lainealasid, mille puhul võidakse rakendada kohalikke seadusi või määrusi. Täiendava informatsiooniga tutvumiseks võtke ühendust raadiolubade väljaandmisega tegeleva ametiasutusega.

# **Raadiosaatja eest hoolitsemine** Teie microTALK® raadiosaatja tagab korrektsel

hooldamisel aastatepikkuse tõrkevaba töötamise. Siinkohal paar soovitust:

olge raadiosaatja kasutamisel ettevaatlik;

Eemaldage vööklamber

Lukustuskonks

Paigaldage akud

- hoidke seade tolmust puhas;
- ärge asetage raadiosaatjat vette ega niiskesse kohta;
- ! vältige äärmuslikke temperatuure.

## **Kiir-laualaadur ja**

**taaslaetavad akud Akude paigaldamine raadiosaatjasse** 

- 1. Klambri riivi vabastades ja klambrit ülespoole lükates eemaldage vööklamber.
- 2. Raadiosaatja tagaosas oleva aku katte eemaldamiseks tõmmake lukustuskonks üles.
- 3. Polaarsust jälgides asetage akud oma kohale
- 4. Asetage akusahtli kate ja vööklamber oma kohtadele tagasi

*MÄRKUS. Hinnanguline tööaeg täislaetud akude puhul: 12 tundi.* 

Taaslaetavad akud tuleb suunata ringlussevõttu või vastavalt kõikidele kohaldatavatele seadustele korrektselt kasutusest kõrvaldada. Neid ei tohi mingil juhul visata tavajäätmete hulka. Osades riikides või kohalikes omavalitsustes on vanade akude ringlussevõttu suunamine kohustuslik ning on rajatud kohalikud kogumispunktid. Juhiste saamiseks võtke ühendust kohaliku jäätmekäitlusettevõttega.

*HOIATUS! Ärge visake akusid tulle ega laske neil liialt kuumeneda. Akud võivad plahvatada.* 

### **MicroTALK® raadiosaatja(te) akude laadimine**  1. Kontrollige, et akud oleksid korrektselt

- paigaldatud. Tutvuge eelpool kirjeldatud paigaldusjuhistega.
- 2. Asetage raadiosaatja(d) kiirlaualaadurisse, nagu näidatud.
- 3. Ühendage adapteri ümmargune konnektor laaduri tagaosas asuvasse
- pistikupessa. 4. Ühendage adapter elektrivõrgu

Raadiosaatja(te **Jaadurisse** asetamine

pistikupessa. Seinalaadur tuleb parema ligipääsu tagamiseks paigaldada seadme lähedusse.

Kui laadimise märgulamp (iga laadimispesa kohta on üks lamp) ei sütti, siis kontrollige raadiosaatja asendit. Raadiosaatja peab olema täiesti püstises asendis. Laadimise märgulamp jääb põlema senikauaks, kuni akud on täiesti laetud, misjärel lamp kustub.

Kasutage oma microTALK® raadiosaatja laadimiseks üksnes seadmega kaasas olevaid taaslaetavaid akusid ning kiir-laualaadurit. Kasutada võib ka mittetaaslaetavaid patareisid. Firma Cobra soovitab raadiosaatja laadimise ajaks välja lülitada.

**TÖÖTAMINE** EESTI

#### **Raadiosaatja võimsus ja helitugevus Raadiosaatja sisselülitamine**

Raadiosaatja sisselülitamiseks ja helitugevuse reguleerimiseks pöörake sisse-välja lülitamise ning helitugevuse nuppu päripäeva. Raadiosaatja sisselülitumisest annab märku mitme erineva tooniga heli. Teie microTALK® raadiosaatia on nüüd KUULAMISREŽIIMIS ning valmis infoedastuse vastuvõtmiseks. Raadiosaatja on alati

KUULAMISREŽIIMIS, välja arvatud siis, kui vajutatakse kõnelemise (TALK), kutsungi<br>(CALL) või režiimi (MODE) nuppu.

## **Raadiosaatja väljalülitamine**

Pöörake sisse-välja lülitamise ning helitugevuse nuppu vastupäeva, kuni kuulete klõpsatust.

## **Aku oleku indikaator**

Aku oleku indikaator kuvatakse neljaosalise ikoonina, mis annab märku aku laetuse astmest.

Kui aku hakkab tühjenema, kuvatakse aku oleku indikaator vilkuva üheosalise ikoonina, mis annab märku, et aku tuleb laadima panna või välja vahetada.

*MÄRKUS. Laadida tohib üksnes seadmega kaasas olevaid NiMH-akusid.* 

## **Aku säästmise re!iim**

Kui 10 sekundi jooksul info edastamist ei toimu, lülitub raadiosaatja automaatselt aku säästmise režiimile ning ekraanile ilmub säästurežiimi ikoon. See ei mõjuta seadme võimet sissetulevat infot vastu võtta.

### **Teiste isikutega ühenduse pidamine**

Vajutage

- kõnelemisnuppu (TALK) ja hoidke seda all.
- 2. Mikrofoni suust umbes 5 cm (2 tolli) kaugusel hoides rääkige
- normaalse hääletugevusega.

3. Pärast kõnelemise lõppu vabastage nupp ning oodake vastust.

Kõnelemisnupu (TALK) all hoidmisel pole sissetulevate kõnede vastuvõtmine võimalik.

*MÄRKUS. Mõlemad raadiosaatjad peavad ühenduse pidamiseks olema häälestatud samale kanalile ja privaatkoodile.* 

Suust 5 cm (2 tolli) kaugusel

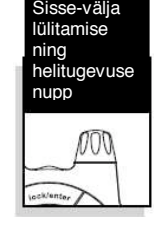

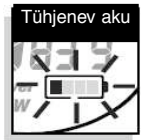

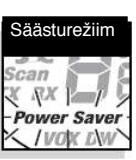

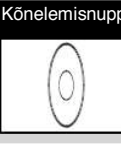

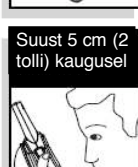

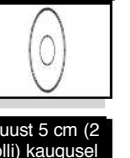

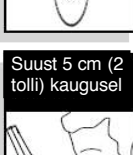

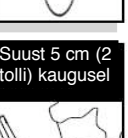

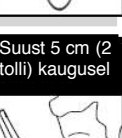

## **Vastuse kuulamine**

Sissetulevate kõnede vastuvõtmiseks vabastage kõnelemisnupp (TALK). Teie microTALK® raadiosaatja on alati KUULAMISREŽIIMIS, välja arvatud siis, kui vajutatakse kõnelemis- (TALK), kutsungi- (CALL) või režiimi-<br>(MODE) nuppu.

### **Helitugevuse reguleerimine**

Helitugevuse<br>suurendamiseks pöörake sisse-välja lülitamise ja helitugevuse nuppu päripäeva ning helitugevuse vähendamiseks vastupäeva.

## **Kutsunginupp**

Vajutage korraks kutsunginuppu (CALL). Teine isik kuuleb kahe (2) sekundi pikkust helinatooni. Kutsungi saatmisel pole sissetulevate kõnede vastuvõtmine võimalik. *MÄRKUS. Mõlemad raadiosaatjad peavad* 

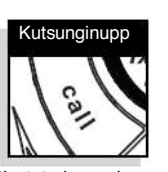

Kanali v nupud

Kanalid

Klahvilukustuse koon

 $\left(\left(\mathbb{A}\right)\right)$   $\theta$ 

 $\overline{D}$ 

lock/enter

Sisse-välja lülitamise ning<br>helitugevuse nupp

Kuulamine

*ühenduse pidamiseks olema häälestatud samale kanalile ja privaatkoodile.* 

## **Kanalid**

Kui raadio on sisse lülitatud, valige kanalite vahel üles või alla liikumise nuppe vajutades üks kaheksast kanalist. Kiiremini liikumiseks vajutage kanalite vahel üles

või alla liikumise nuppu ning hoidke seda all. *MÄRKUS. Mõlemad* 

*raadiosaatjad peavad ühenduse pidamiseks olema häälestatud samale kanalile ja privaatkoodile (vt "CTCSS-i privaatkoodid" või "DCS-i privaatkoodid").* 

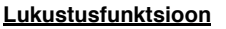

Lukustus- ja sisestusnupp (LOCK/ENTER) lukustab juhusliku töölehakkamise vältimiseks kanalite vahel üles või alla liikumise ning režiimi valimise nupud.

### **Lukustusfunktsiooni kasutamine**

- Vajutage lukustus- ja sisestusnuppu<br>(LOCK/ENTER) ning klahvilukustuse sisse või välja lülitamiseks hoidke nuppu kahe (2) sekundi jooksul

all. Klahvilukustuse sisse või välja lülitumisest annavad märku kaks helisignaali. Kui raadiosaatja on lukustatud, kuvatakse ekraanil lukustuse ikoon.

## **Ekraani valgustamine**

Ekraani 10 sekundi pikkuseks valgustamiseks vajutage ja vabastage valgustuse / maksimaalse tööulatuse nuppu (LIGHT/MAX RANGE).

## **Automaatne**

**TÖÖTAMINE** EESTI

**mürasummutus / maksimaalse sidekauguse suurendaja**

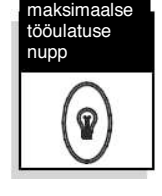

algustuse

Teie microTALK® raadiosaatja on varustatud automaatse mürasummutusega, mis lülitab välja maastikust, ilmastikutingimustest või maksimaalse sidekauguse saavutamisest tekkida võivad nõrgad signaalid ning soovimatu taustamüra.

Ajutiselt on võimalik automaatset mürasummutust välja ning maksimaalset sidekauguse suurendajat sisse lülitada, võimaldades sellega kõiki võimalikke signaale vastu võtta ja raadiosaatja sidekaugust

maksimaalselt suurendada. **Automaatse mürasummutuse ajutine väljalülitamine** 

- 
- Vajutage valgustuse / maksimaalse tööulatuse nuppu (LIGHT/MAX RANGE) vähem kui viie (5) sekundi jooksul.
- Kui kuulete kahte (2) piiksu, on maksimaalse sidekauguse suurendaja sisse lülitatud (vt allapool).

**Maksimaalse sidekauguse suurendaja sisselülitamine** 

Vajutage valgustuse / maksimaalse tööulatuse nuppu (LIGHT/MAX RANGE) ja hoidke seda kauem kui viie (5) sekundi jooksul all, kuni kuulete kahte (2) piiksu, mis annab märku maksimaalse sidekauguse suurendaja sisselülitumisest.

**Maksimaalse sidekauguse suurendaja väljalülitamine** 

Vajutage korraks valgustuse / maksimaalse tööulatuse nuppu (LIGHT/MAX RANGE) või vahetage kanalit.

#### **microTALK® raadiosaatja sidekaugus** Teie microTALK® raadiosaatja

sidekaugus on kuni 12 km (7,5 miili). Sidekaugus võib muutuda sõltuvalt maastikust ning muudest tingimustest. Lagedal maastikul töötab raadiosaatja maksimaalsel sidekaugusel. Signaali teele ette jäävad ehitised ning puud võivad sidekaugust vähendada. Tihedalt kasvavad puud ning künklik maastik võivad sidekaugust veelgi vähendada. Pidage meeles, et sidekaugust saab maksimaalse sidekauguse suurendaja abil Tutvuge eelpool toodud informatsiooniga.

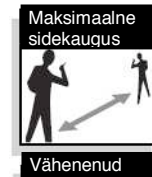

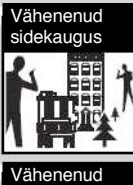

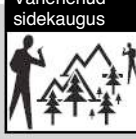

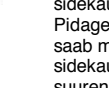

suurendada.

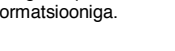

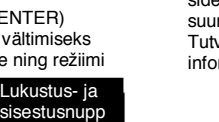

## **Kõrvaklappide ja mikrofoni pistikupesa**

Teie microTALK® raadiosaatja külge saab käte vabana hoidmiseks ühendada kõrvaklapid ja mikrofoni. **Kõrvaklappide ja mikrofoni ühendamine** 

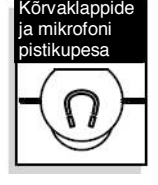

1. Avage raadiosaatja peal olev kontakt. 2. Ühendage juhe pistikupessa.

## **INTERCOM-pesa**

Juurde valitava Interkompesa ning kahe välise lisatarviku (kõrvaklappide ja mikrofoni) abil saab ühte microTALK® raadiosaatjat kasutada sisetelefonina. (Sobib ideaalselt mootorratturitele.) Saadavuse ja hinnakirjaga tutvumiseks võtke ühendust kohaliku edasimüüjaga.

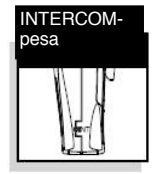

## **Re!iimifunktsioonides liikumine**

Režiimifunktsioonides liikumine võimaldab teil valida või muuta microTALK® raadiosaatja soovitud parameetreid. Režiimifunktsioonides ringi liikumisega samaaegselt kuvatakse raadio parameetrid samas järjestuses ka ekraanil. Kui raadiosaatia on režiimifunktsioonis, läheb see koheselt tagasi KUULAMISREŽIIMI ning salvestab viimasena tehtud valikud, kui ühtegi nuppu 15 sekundi vältel ei vajutata.

- **E** CTCSS-i privaatkoodide seadistamine
- DCS-i privaatkoodide seadistamine
- ! VOX-i sisse ja välja lülitamise seadistamine
- ! VOX-i tundlikkusastme seadistamine
- ! Mälus oleva kanali seadistamine
- Kanali skaneerimise seadistamine
- ! CTCSS-i privaatkoodide skaneerimise seadistamine
- DCS-i privaatkoodide skaneerimise seadistamine
- Mälus oleva kanali skaneerimise seadistamine
- Kutsungi märguanne ja/või vibreeriva märguande seadistamine
- Kahe kanali jälgimise ning
- ! kahe kanali jälgimise sisse ja välja lülitamise seadistamine
- Beebivalvuri seadistamine
- Kutsungihelina tooni seadistamine
- Saatelõpu tooni (roger-beep) sisse ja välja lülitamise seadistamine
- Klahvitoonide sisse ja välja lülitamise seadistamine

## **Privaatkoodid**

**TÖÖTAMINE ja RE"IIMIFUNKTSIOONID** EESTI

Teie microTalk raadiosaatjas kasutatakse kaht kaasaegset kodeerimissüsteemi, mis aitavad vähendada samal kanalil viibivate isikute segamist üksteise poolt.

Selektiivkutsungite süsteem CTCSS (pidev toonkodeeritud summutussüsteem – Continuous Tone Coded Squelch System) koosneb 38 privaatkoodist ning digitaalne

kodeerimissüsteem DCS (Digitally Coded Squelch) koosneb 83 privaatkoodist. See kokku annab 121 privaatkoodi. Mõlemat süsteemi saab kasutada kõikide kanalite puhul, kuid mõlemat süsteemi ei saa samaaegselt kasutada ühel ja samal kanalil.

*MÄRKUS. Mõlemad raadiosaatjad peavad privaatkoodi kasutades ühenduse pidamiseks olema häälestatud samale kanalile, privaatkoodisüsteemile ning privaatkoodile (vt "CTCSS-i privaatkoodid" või "DCS-i privaatkoodid"). Iga kanal salvestab viimase* 

*kasutatud privaatkoodisüsteemi ning valitud numbri. MÄRKUS. Privaatkood 00 ei ole tavaline* 

*privaatkood, vaid see võimaldab kuulda kõiki signaale sellel kanalil, mille puhul on nii kui CTCSS- kui ka DCS-süsteem seadistatud koodile 00.* 

### **CTCSS-i privaatkoodid**

Pidev toonkodeeritud summutussüsteem CTCSS (Continuous Tone Coded Squelch System) on uuenduslik toonkodeerimissüsteem, mis võimaldab teiste sama kanalit kasutavate kasutajate poolt tekitatud häirete vähendamiseks valida ühe 38-st privaatkoodist. *MÄRKUS CTCSS-i privaatkoodide kasutamisel peavad mõlemad raadiosaatjad ühenduse pidamiseks olema häälestatud samale kanalile ja CTCSS-i privaatkoodile. Iga kanal salvestab viimase teie poolt kasutatud privaatkoodi.* 

### **CTCSS-i privaatkoodi valimine**

- 1. Pärast kanali valimist vajutage režiiminuppu (MODE) ja hoidke seda all, kuni ekraanil hakkab CTCSS-i ikoon vilkuma. Lisaks CTCSS-i ikoonile vilguvad ekraanil kas tekst OFF või kanali kõrval asuvad
- väiksemad numbrid. 2. Kui CTCSS-i ikoon ja OFF vilguvad, vajutage valikust OFF väljumiseks ja privaatkoodi valimisega

jätkamiseks kanalite vahel üles/alla liikumise nuppe. Kui CTCSS-i ikoon ja kanali kõrval asuvad väiksemad numbrid vilguvad, vajutage privaatkoodi valimiseks kanalite vahel üles/alla liikumise nuppe.

- 3. Valige üks järgnevatest toimingutest:
	- a. uue seadistuse salvestamiseks ning teiste funktsioonidega jätkamiseks vajutage režiiminuppu (MODE);
		- b. uue seadistuse salvestamiseks ning KUULAMISREŽIIMI naasmiseks vajutage lukustus- ja sisestusnuppu (LOCK/ENTER).

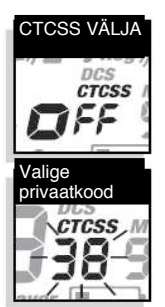

## **DCS-i privaatkoodid**

DCS (Digital Coded Squelch) on uuenduslik digitaalne kodeerimissüsteem, mis võimaldab teiste sama kanalit kasutavate kasutajate poolt tekitatud häirete vähendamiseks valida ühe 83-st privaatkoodist.

*MÄRKUS. DCS-i privaatkoodide kasutamisel peavad mõlemad raadiosaatjad ühenduse pidamiseks olema häälestatud samale kanalile ja DCS-i privaatkoodile. Iga kanal salvestab viimase* 

*teie poolt kasutatud privaatkoodi.*  **DCS-i privaatkoodi** 

## **valimine**

1. Pärast kanali valimist vajutage<br>režiiminuppu (MODE) ja hoidke seda all, kuni ekraanil hakkab vilkuma DCS-i ikoon. Lisaks DCS-i ikoonile vilguvad ekraanil kas tekst OFF või kanali kõrval asuvad väiksemad numbrid.

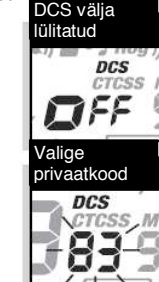

- 2. Kui DCS-i ikoon ja OFF vilguvad, vajutage valikust OFF väljumiseks ja privaatkoodi valimisega jätkamiseks kanalite vahel üles/alla liikumise nuppe. Kui vilguvad DCS-i ikoon ja kanali kõrval asuvad väiksemad numbrid, vajutage privaatkoodi valimiseks kanalite vahel üles/alla liikumise nuppe.
- 3. Valige üks järgnevatest toimingutest: a. uue seadistuse salvestamiseks ning teiste funktsioonidega
	- jätkamiseks vajutage režiiminuppu (MODE); b. uue seadistuse salvestamiseks
	- ning KUULAMISREŽIIMI naasmiseks vajutage lukustus- ja sisestusnuppu (LOCK/ENTER).

## **Hääljuhtimissüsteemi VOX kasutamine**

VOX-i režiimis olles saab microTALK® raadiosaatjat kasutada käed-vabad olekus, edastus toimub rääkides automaatselt. VOX-i re!iimi tundlikkust on võimalik reguleerida oma hääletugevusele vastavaks ja vältida sellega taustamürast tulenevat edastuse algust. **VOX-i re!iimi sisse või välja lülitamine** 

- 1. Vajutage
	- režiiminuppu (MODE) ja hoidke seda all, kuni ekraanil hakkab vilkuma VOX-i ikoon. Hetkeolek (ON või OFF) kuvatakse ekraanil.

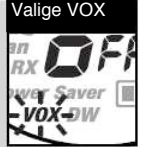

- 2. VOX-i režiimi sisse või välja lülitamiseks vajutage kanalite
- vahel üles/alla liikumise nuppe. 3. Valige üks järgnevatest toimingutest:
	- a. uue seadistuse salvestamiseks ning teiste funktsioonidega jätkamiseks vajutage režiiminuppu (MODE);
	- b. uue seadistuse salvestamiseks
		- ning KUULAMISREŽIIMI naasmiseks vajutage lukustus- ja sisestusnuppu (LOCK/ENTER).

## **VOX-i tundlikkuse**

# **seadistamine**

Vajutage režiiminuppu (MODE) ja hoidke seda all, kuni ekraanil hakkab vilkuma VOXi ikoon ning

kuvatakse hetkeolek. *Kehtiv tundlikkuse tase kuvatakse koos tähega "L" ja numbriga 1-st 5-ni, millest* 

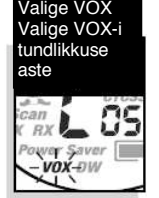

- *5 tähistab kõige tundlikumat ja 1 kõige vähemtundlikumat taset.*
- Seadistuste muutmiseks vajutage kanalite vahel üles/alla liikumise nuppe.
- 3. Valige üks järgnevatest toimingutest: a. uue seadistuse salvestamiseks ning teiste funktsioonidega<br>jätkamiseks vajutage režiiminuppu (MODE);
	- b. uue seadistuse salvestamiseks<br>ning KUULAMISREŽIIMI naasmiseks vajutage lukustus- ja sisestusnuppu (LOCK/ENTER).

### **10 mälukohta**

**RE"IIMIFUNKTSIOONID** EESTI

Teie microTALK® raadiosaatjal on kõige enam kasutatavate kanalite ja kanali ning privaatkoodide kombinatsioonide salvestamiseks 10 mälukohta. Neid mälus olevaid kanaleid saab valida üksikult või skaneerida.

### **Mälus olevate kanalite seadistamine**

- 1. Vajutage režiiminuppu (MODE) ja hoidke seda all, kuni mälu ikoon ning mälu asukoht hakkavad ekraanil vilkuma.
- 2. Mälu asukoha (0 kuni 9) valimiseks vajutage kanalite vahel üles/alla liikumise nuppe.

*MÄRKUS. Kui number on juba eelnevalt seadistatud, kuvatakse ekraanil sellega seotud kanal ja privaatkood.* 

- 3. Uue asukohanumbri sisestamiseks või olemasoleva mälukoha muutmiseks vajutage lukustus- ja sisestusnuppu<br>(LOCK/ENTER). Kanali numbrid vilguvad ekraanil.
- 4. Kanali (1 kuni 8) valimiseks vajutage kanalite vahel üles/alla liikumise nuppe.
- 5. Lukustus- ja sisestusnupu (LOCK/ENTER) vajutamisel hakkavad ekraanil vilkuma CTCSS-i ikoon ja privaatkoodi numbrid.
- 6. Valige üks järgnevatest toimingutest:
	- a. kanali jaoks CTCSS-i privaatkoodi valimiseks (1 kuni 38) vajutage kanalite vahel üles/alla liikumise
	- nuppe; b. CTCSS-süsteemilt DCS-süsteemile ümber lülitumiseks vajutage lukustus- ja sisestusnuppu (LOCK/ENTER). Ekraanil hakkavad vilkuma DCS-i ikoon ja privaatkoodi numbrid. Kanali jaoks DCS-i privaatkoodi valimiseks (1 kuni 83) vajutage kanalite vahel üles/alla liikumise nuppe.

*MÄRKUS. Kui privaatkoodi numbrite asemel vilgub ekraanil tekst OFF, on privaatkood teises süsteemis (CTCSS või DCS) juba valitud. Teise süsteemi koodi tühistamiseks ja valitud kanalile aktiivsest süsteemist uue privaatkoodi valimiseks vajutage kanalite vahel üles/alla liikumise nuppe.* 

- 7. Valige üks järgnevatest toimingutest:
	- a. valitud mälukohale kanali/privaatkoodi sisestamiseks vajutage lukustus- ja sisestusnuppu (LOCK/ENTER). Raadiosaatja liigub seejärel järgmisele mälukohale, mis hakkab ekraanil vilkuma;
	- b. valitud mälukohale kanali/privaatkoodi sisestamiseks vajutage režiiminuppu (MODE) ning jätkake muude enne režiimifunktsioonide sisestamist kuvatud kanali ja privaatkoodiga seotud funktsioonidega;

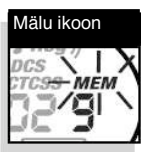

- c. valitud mälukohale
	- kanali/privaatkoodi sisestamiseks ja režiimifunktsioonidest väljumiseks vajutage kõnelemisnuppu (TALK). Pärast kõnelemisnupu vabastamist lülitub raadiosaatja just sisestatud kanali/privaatkoodi kuulamise režiimile

## **Salvestatud mälukoha taasesitamine**

- 1. Vajutage režiiminuppu (MODE) ja hoidke seda all, kuni mälu ikoon ning mälu asukoht hakkavad ekraanil vilkuma.
- 2. Mälu asukoha (0 kuni 9) valimiseks vajutage kanalite vahel üles/alla liikumise nuppe.

*MÄRKUS. Kui number on juba eelnevalt seadistatud, kuvatakse ekraanil sellega seotud kanal ja privaatkood.* 

Valitud mälukoha kuulamisrežiimile naasmiseks vajutage kõnelemisnuppu  $(TAI K)$ 

*MÄRKUS. Mälukohta saab igal ajal seadistada, kui see on ekraanil kuvatud ning vilgub. Alustamiseks vajutage lukustus- ja sisestusnuppu (LOCK/ENTER).* 

Kui te salvestatud mälukoha taasesitamisel ühtegi nuppu 15 sekundi jooksul ei vajuta, naaseb raadiosaatja automaatselt enne režiimifunktsioonide sisestamist kuvatud kanali/privaatkoodi kuulamisrežiimi. **Mälukoha deprogrammeerimine** 

- 1. Vajutage režiiminuppu (MODE) ja hoidke seda all, kuni mälu ikoon ning mälu asukoht hakkavad ekraanil vilkuma.
- 2. Mälu asukoha (0 kuni 9) valimiseks vajutage kanalite vahel üles/alla liikumise nuppe.

*MÄRKUS. Kui number on juba eelnevalt seadistatud, kuvatakse ekraanil sellega seotud kanal ja privaatkood.* 

- 3. Vajutage lukustus- ja sisestusnuppu (LOCK/ENTER). Kanali numbrid vilguvad ekraanil.
- 4. Kanali 0 valimiseks vajutage kanalite vahel üles/alla liikumise  $tanal$  0
- nuppe. 5. Valige üks

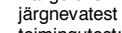

toimingutest: a. valitud

mälukohale

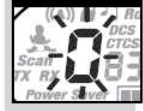

kanali/privaatkoodi sisestamiseks ja mälukohtade valikute algusesse naasmiseks vajutage lukustus- ja sisestusnuppu (LOCK/ENTER); b. valitud mälukohale

kanali/privaatkoodi sisestamiseks vajutage režiiminuppu (MODE) ning jätkake muude enne režiimifunktsioonide sisestamist

kuvatud kanali ja privaatkoodiga seotud funktsioonidega. Kui te salvestatud mälukoha

deprogrammeerimisel ühtegi nuppu 15 sekundi jooksul ei vajuta, naaseb raadiosaatja automaatselt enne režiimifunktsioonide sisestamist kuvatud kanali/privaatkoodi kuulamisrežiimi.

## **Kanali skaneerimine**

**RE"IIMIFUNKTSIOONID** EESTI

Teie microTALK® raadiosaatjal on funktsioon kanalite (1 kuni 8) automaatseks skaneerimiseks. *MÄRKUS. Kanalite skaneerimise ajal ignoreerib raadiosaatja CTCSS- ja DCS-privaatkoode.* 

**Kanalite skaneerimiseks**  Vajutage režiiminuppu (MODE) ja hoidke seda all, kuni skaneerimise ikoon ning kanali number hakkavad ekraanil vilkuma.

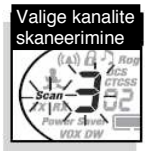

2. Kanalite skaneerimise alustamiseks vajutage kanalite vahel üles/alla liikumise nuppe.

Skaneerimise ikooni kuvatakse senikaua, kuni kanali skaneerimine on sisse lülitatud (ON). Raadiosaatja skaneerib kõiki kanaleid ning seiskab skaneerimise, kui tuvastatakse sissetulev sideseanss. Raadiosaatja jääb sellele kanalile 10 sekundiks.

**Sissetuleva sideseansi leidmisel saate valida ühe järgnevatest toimingutest:** 

- a. kanalil oleva isikuga rääkimiseks vajutage kõnelemisnuppu (TALK) ja hoidke seda all. Raadiosaatja jääb sellele kanalile ning naaseb kuulamisrežiimi:
- b. kanalite skaneerimise jätkamiseks vajutage kanalite vahel üles/alla liikumise nuppe.

Kui te ühtegi nuppu 10 sekundi jooksul ei vajuta, jätkab raadiosaatja automaatselt kanalite *.*<br>skaneerimist

### **Privaatkoodi skaneerimine**

Teie microTALK® raadiosaatja suudab ühel kanalil automaatselt skaneerida privaatkoode (CTCSS puhul 1 kuni 38 või DCS puhul 1 kuni 83). Samaaegselt saab skaneerida vaid ühte privaatkoodisüsteemi (CTCSS või DCS).

- **Privaatkoodi skaneerimiseks**  1. Kuulamisrežiimis olles
- vajutage privaatkoode skaneeriva kanali valimiseks kanalite vahel üles/alla liikumise nuppe.
- 2. Vajutage režiiminuppu<br>MODE), kuni CTCSS-i) või DCS-i ikoon ilmub ekraanile ning skaneerimise ikoon ja kanali numbri kõrval asuvad väiksemad numbrid hakkavad vilkuma.

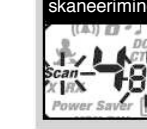

3. Valitud kanalil privaatkoodide skaneerimise alustamiseks vajutage kanalite vahel üles/alla liikumise nuppe.

Skaneerimise ikooni kuvatakse senikaua, kuni privaatkoodi skaneerimine on sisse lülitatud (ON). Raadiosaatja skaneerib privaatkoode ning seiskab skaneerimise, kui tuvastatakse sissetulev sideseanss. Raadiosaatja jääb sellele kanalile/privaatkoodile 10 sekundiks.

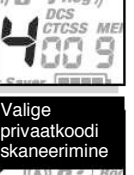

Valige kanal

Kui te privaatkoodi skaneerimise seadistamisel ühtegi nuppu 15 sekundi jooksul ei vajuta, naaseb raadiosaatja automaatselt enne režiimifunktsioonide sisestamist kuvatud kanali/privaatkoodi kuulamisrežiimi. **Sissetuleva sideseansi leidmisel saate valida ühe järgnevatest toimingutest:** 

- a. sellel kanalil/privaatkoodil suhtlemiseks vajutage kõnelemisnuppu (TALK) ja hoidke seda all. Raadiosaatja jääb sellele kanalile/privaatkoodile ning naaseb kuulamisrežiimi;
- b. privaatkoodide skaneerimise jätkamiseks vajutage kanalite vahel üles/alla liikumise nuppe.

Kui te vajutate skaneerimise ajal kõnelemisnuppu (TALK), kuid hiljem kui 10 sekundit peale sideseansi vastuvõttu, siis suundute sellele privaatkoodile, millelt skaneerimise ajal viimasena

sideseanss vastu võeti. Kui te ühtegi nuppu 10 sekundi jooksul ei vajuta,

jätkab raadiosaatja automaatselt privaatkoodide skaneerimist.

## **Mälus oleva kanali skaneerimine**

Teie microTALK® raadiosaatjal on funktsioon kuni 10 mälukoha automaatseks skaneerimiseks. *MÄRKUS. Kui raadiosaatjasse on salvestatud vaid üks või mitte ühtegi mälukohta, pole mälus oleva kanali skaneerimine võimalik. Vähemalt kahe mälukoha seadistamiseks tutvuge mälus olevate kanalite seadistamisega.* 

**Mälus oleva kanali skaneerimiseks** 

1. Vajutage režiiminuppu (MODE) ja hoidke seda all, kuni mälu ikoon ning mälukoha number hakkavad ekraanil vilkuma.

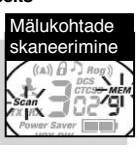

2. Mälukohtade skaneerimise alustamiseks vajutage kanalite vahel üles/alla liikumise nuppe.

Skaneerimise ja mälu ikooni kuvatakse senikaua, kuni mälu skaneerimine on sisse lülitatud (ON). Raadiosaatja skaneerib mälukohti ning seiskab skaneerimise, kui tuvastatakse sissetulev sideseanss. Raadiosaatja jääb sellele mälukohale 10 sekundiks.

Kui te mälukoha skaneerimise seadistamisel ühtegi nuppu 15 sekundi jooksul ei vajuta, siis naaseb raadiosaatja automaatselt enne re!iimifunktsioonide sisestamist kuvatud kanali/privaatkoodi kuulamisrežiimi.

**Sissetuleva sideseansi leidmisel mälukoha skaneerimise ajal saate valida ühe järgnevatest toimingutest:** 

**RE"IIMIFUNKTSIOONID** EESTI

- a. sellele mälukohal suhtlemiseks vajutage kõnelemisnuppu (TALK) ja
- hoidke seda all; b. raadiosaatja jääb sellele mälukohale ning naaseb kuulamisrežiimi.

Mälukohtade skaneerimise jätkamiseks vajutage kanalite vahel üles/alla liikumise nuppe. Kui te vajutate skaneerimise ajal kõnelemisnuppu (TALK), kuid hiljem kui 10 sekundit peale sideseansi vastuvõttu, siis suundute sellele mälukohale, millelt

skaneerimise ajal viimasena sideseanss vastu võeti.

### **Kutsungi märguanne ja vibreeriva märguande ikoon**

Teie microTALK® raadiosaatja võib sideseansi vastuvõtmisest märku anda helitooni, vibreerimise või nende mõlemaga. **Kutsungi seadistuste muutmine** 

- 1. Vajutage režiiminuppu<br>(MODE) ja hoidke seda all, kuni ekraanil hakkab vilkuma kutsungi seadistuste ikoon. Kuvatakse hetkeseadistused ("01" – vibreeriv märguanne + toon, "02" – üksnes vibreeriv märguanne, "00" – üksnes toon).
- 2. Seadistuste muutmiseks vajutage kanalite vahel üles/alla liikumise nuppe.
- 3. Valige üks järgnevatest toimingutest:
	- a. uue seadistuse salvestamiseks ning teiste funktsioonidega jätkamiseks vajutage režiiminuppu (MODE);

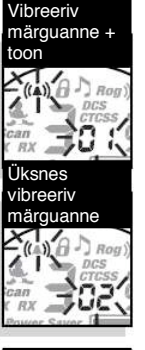

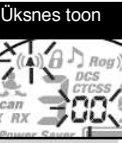

b. uue seadistuse salvestamiseks ning KUULAMISREŽIIMI naasmiseks vajutage lukustus- ja sisestusnuppu (LOCK/ENTER).

## **Kahe kanali jälgimine**

Kahe kanali jälgimine võimaldab teil samaaegselt jälgida mis tahes kahte (2) kanalit/privaatkoodi. Topeltjälgimise positsioon 1 – alati

kanal/privaatkood, mis oli enne režiimifunktsioonide sisestamist ekraanil kuvatud. Täiendava informatsiooniga tutvumiseks vaadake peatükke "Kanalid", "CTCSS-i privaatkoodid" ja "DCS-i privaatkoodid".

Topeltjälgimise positsioon 2 – salvestatakse raadiosaatjasse. Seda saab hiljem kahe kanali jälgimise funktsioonis vajadusel muuta ja/või taaskasutada.

**Topeltjälgimise positsiooni nr 2 seadistamine või muutmine ning kahe kanali jälgimise sisselülitamine** 

1. Vajutage režiiminuppu<br>MODE) ja hoidke seda all, kuni kahe kanali jälgimise ikoon ning kanali number hakkavad ekraanil vilkuma.

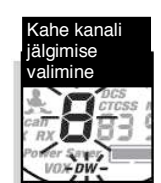

**RE"IIMIFUNKTSIOONID** EESTI

- 2. Valige üks järgnevatest toimingutest:
	- a. valige või redigeerige kanal:
		- 1) kanali (1 kuni 8) valimiseks vajutage kanalite vahel üles/alla liikumise nuppe;
	- b. valige või redigeerige
	- kanal/privaatkood:
		- 1) kanali (1 kuni 8) valimiseks vajutage kanalite vahel üles/alla
		- liikumise nuppe; 2) kanali seadistamiseks vajutage menüünuppu (MENU). Ekraanil vilguvad kanali kõrval asuvad
		- väiksemad numbrid; 3) CTCSS-i privaatkoodi (1 kuni 38) või DCS-i privaatkoodi (1 kuni 83) valimiseks vajutage kanalite vahel üles/alla liikumise nuppe.
- 3. Topeltjälgimise
	- positsiooni nr 2 seadistamiseks ja topeltjälgimise funktsiooni aktiveerimiseks

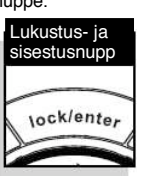

vajutage lukustus- ja sisestusnuppu (tutvuge allpool toodud lisateabega).

*MÄRKUS. Kahe kanali jälgimise lõpetamiseks ning järgmise saadaoleva re*!*iimifunktsiooni kasutamiseks vajutage re*!*iiminuppu (MODE). Kui te topeltjälgimise positsiooni nr 2 seadistamisel ühtegi nuppu 15 sekundi jooksul ei vajuta, siis naaseb raadiosaatja automaatselt topeltjälgimise positsiooni nr 1 kuulamise* 

#### *re*!*iimile.*  **Kahe kanali jälgimise sisselülitamine**

*MÄRKUS. Topeltjälgimise positsioon nr 2 peab olema seadistatud kahe kanali jälgimise sisselülitamiseks.* 

1. Esmalt seadistage topeltjälgimise esimene positsioon (kanal/privaatkood), mida soovite jälgida (täiendava informatsiooniga

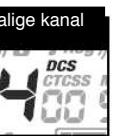

- tutvumiseks vaadake peatükke "Kanalid", "CTCSS-i privaatkoodid" ja "DCS-i privaatkoodid").
- 2. Vajutage režiiminuppu (MODE) ja hoidke seda all, kuni kahe kanali jälgimise ikoon ning kanali number hakkavad ekraanil vilkuma.

*MÄRKUS. Kui te kahe kanali jälgimise seadistamisel ühtegi nuppu 15 sekundi jooksul ei vajuta, siis naaseb raadiosaatja automaatselt enne re*!*iimi funktsioonide sisestamist kuvatud kanali/privaatkoodi kuulamisre*!*iimi.*  8. Kahe kanali jälgimise režiimi

aktiveerimiseks vajutage lukustus- ja sisestusnuppu (LOCK/ENTER).

#### **Sissetuleva sideseansi leidmisel saate valida ühe järgnevatest toimingutest:**

- a. selles topeltjälgimise positsioonis suhtlemiseks vajutage kõnelemisnuppu (TALK) ja hoidke seda all. Raadiosaatja jääb sellele topeltjälgimise positsioonile ning naaseb kuulamisrežiimi;
- b. kahe kanali jälgimisega jätkamiseks vajutage kanalite vahel üles/alla liikumise nuppe.

Kui te kahe kanali jälgimise ajal vajutate kõnelemisnuppu (TALK), kuid hiljem kui 10 sekundit pärast sideseansi vastuvõttu, siis suundute sellele topeltjälgimise positsioonile, millelt viimasena sideseanss vastu võeti. Sellega naaseb raadiosaatja kuulamisrežiimile.<br>Kui te ühtegi nuppu 10 sekundi jooksul ei vajuta, jätkab raadiosaatja automaatselt kahe kanali .<br>jälgimist.

### **Kahe kanali jälgimise väljalülitamine**

- Valige üks järgnevatest toimingutest:
	- kuulamisrežiimile naasmiseks topeltjälgimise esimesel positsioonil või sellel positsioonil, millelt kahe kanali jälgimisel viimane sideseanss vastu võeti, vajutage lukustus- ja sisestusnuppu (LOCK/ENTER);
	- b. kuulamisre!iimile naasmiseks topeltjälgimise esimesel positsioonil või sellel positsioonil, millelt kahe kanali jälgimisel viimane sideseanss vastu võeti, vajutage kõnelemisnuppu (TALK);
	- c. järgmise saadaoleva režiimifunktsiooni kasutamiseks vajutage režiiminuppu (MODE).

## **Beebivalvur**

Kui sisselülitatud beebivalvurifunktsiooniga raadiosaatja on jäetud beebi lähedusse, edastab seade samal kanalil ja sama privaatkoodiga sideseansi teisele raadiosaatjale koheselt, kui hääl tuvastatakse. Beebivalvur kasutab VOX-i funktsiooniga võrreldes sama tundlikkuse astet. Kui VOX-i funktsiooni puhul pole tundlikkus paika seatud (vt käesoleva juhendi peatükki

"Hääljuhtimissüsteemi VOX kasutamine"), kasutatakse automaatselt kõige tundlikumat taset

# 5. **Beebivalvuri sisselülitamine**

1. Vajutage režiiminuppu (MODE) ja hoidke seda all, kuni ekraanil hakkab vilkuma beebivalvuri ikoon. Hetkeolek (OFF) kuvatakse ekraanil.

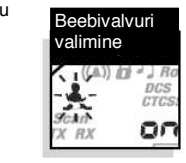

**RE"IIMIFUNKTSIOONID** EESTI

- 2. Seadistuste muutmiseks (funktsiooni sisselülitamiseks) vajutage kanalite vahel
- üles/alla liikumise nuppe. 3. Funktsiooni sisselülitamise kinnitamiseks ning beebivalvurirežiimi sisenemiseks vajutage lukustus- ja sisestusnuppu (LOCK/ENTER).

*MÄRKUS. Re*!*iiminupu (MODE) vajutamisel sisenete beebivalvuri re*!*iimi väljalülitatud olekusse ning jätkate teiste* 

*re*!*iimifunktsioonidega. 15 sekundi jooksul mitte ühtegi nuppu vajutades sisenete beebivalvuri re*!*iimi väljalülitatud olekusse ning raadiosaatja naaseb* 

*kuulamisre*!*iimi.* 

*MÄRKUS. Mõlemad raadiosaatjad peavad ühenduse pidamiseks olema häälestatud samale kanalile ja privaatkoodile.* 

### **Beebivalvuri väljalülitamine**

Valige üks järgnevatest toimingutest:<br>a. kuulamisrežiimile naasmiseks

- vajutage kõnelemisnuppu (TALK);
- b. kuulamisrežiimile naasmiseks vajutage lukustus- ja sisestusnuppu (LOCK/ENTER);
- c. järgmise saadaoleva
	- režiimifunktsiooni kasutamiseks vajutage režiiminuppu (MODE).

### **10 kutsungihelina seadistused**

Ainulaadse kutsungihelina edastamiseks saate valida 10 erineva helina vahel. **Kutsungihelina seadistuste muutmine** 

1. Vajutage režiiminuppu (MODE) senikaua, kuni ekraanil kuvatakse täht "C" ja kehtiva kutsungihelina number (1 kuni 10). Kehtiv kutsungihelin kõlab kahe (2) sekundi vältel.

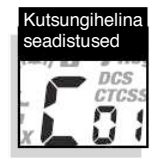

- 2. Teiste kutsungihelinate kuulamiseks vajutage kanalite vahel üles/alla liikumise nuppe.
- 3. Valige üks järgnevatest toimingutest: a. uue seadistuse salvestamiseks ning teiste funktsioonidega jätkamiseks vajutage režiiminuppu
	- (MODE); b. uue seadistuse salvestamiseks ning kuulamisrežiimi naasmiseks vajutage lukustus- ja sisestusnuppu (LOCK/ENTER).

#### **Saatelõppu kinnitav piiks (Roger peep)**  Kõnelemisnupu (TALK) vabastamisel kuuleb

teiega teise seadme abil suhtlev isik helitooni. See annab talle märku, et olete kõnelemise lõpetanud ning on tema kord rääkida. Seda funktsiooni saab sisse ja välja lülitada.

### **Saatelõppu kinnitava piiksu sisse või välja lülitamine**

Kui te microTALK® raadiosaatja esimest korda sisse lülitate, on saatelõppu kinnitav piiks sisse lülitatud.

1. Vajutage režiiminuppu<br>(MODE) ja laske see lahti,<br>kuni ikoon "Roger peep" vilgub ekraanil. Hetkeolek (ON või OFF) kuvatakse ekraanil. navalakse skilaam.<br>2. Saatelõppu kinnitava

signaali sisse või välja

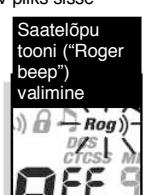

lülitamiseks vajutage kanalite vahel üles/alla liikumise nuppe.

- 3. Valige üks järgnevatest toimingutest: a. uue seadistuse salvestamiseks ning teiste funktsioonidega jätkamiseks vajutage režiiminuppu (MODE); b. uue seadistuse salvestamiseks
	- ning kuulamisrežiimi naasmiseks vajutage lukustus- ja sisestusnuppu (LOCK/ENTER).

Valitud seadistused salvestatakse, kui raadiosaatja on välja ning uuesti sisse lülitatud. Kui saatelõppu kinnitav piiks on sisse lülitatud, kuvatakse ekraanil vastav ikoon ("Roger beep").

## **Klahvitoonid**

Kui klahvitoonid on sisse lülitatud, kõlab helisignaal iga kord, kui vajutate nuppe või

muudate seadistusi. **Klahvitoonide sisse ja välja lülitamine**  Kui te microTALK® raadiosaatja esimest korda sisse lülitate, on klahvitoonid sisse lülitatud.<br>1. Vajutage režiiminuppu

1. Vajutage režiiminuppu<br>(MODE) senikaua, kuni ekraanil hakkab vilkuma klahvitoonide ikoon. Hetkeolek (ON või OFF) kuvatakse ekraanil.

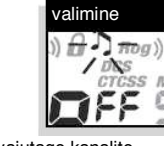

Klahvitooni

2. Klahvitoonide sisse või välja lülitamiseks vajutage kanalite vahel üles/alla liikumise nuppe.

- 1. Valige üks järgnevatest toimingutest:<br>a. uude seadistusse sisenemisek uude seadistusse sisenemiseks ning kuulamisrežiimi naasmiseks vajutage režiiminuppu (MODE);
	- b. uue seadistuse salvestamiseks ning kuulamisrežiimi naasmiseks vajutage lukustus- ja sisestusnuppu (LOCK/ENTER).

Valitud seadistused salvestatakse, kui raadiosaatja on välja ning uuesti sisse lülitatud. Kui klahvitoonid on sisse lülitatud, kuvatakse ekraanil vastav ikoon.

## **D.O.C., GARANTII & KLIENDITEENINDUS** EESTI

**SEE LEHEKÜLG TULEB VALMIMISEL LISADA D.O.C. GARANTIID JA KLIENDITEENINDUST KÄSITLEVALE INFORMATSIOONILE.** 

**RE"IIMIFUNKTSIOONID** EESTI